### PRODUCTIVITY TIPS & TRICKS TO TEACHING ONLINE

Jessica Kuo, M.D.

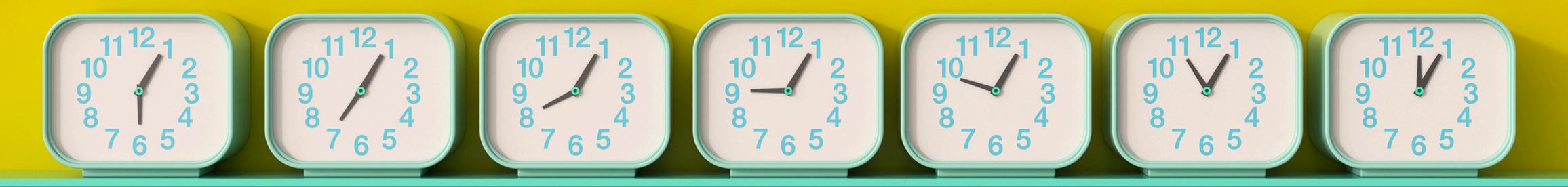

#### BEFORE WE GET STARTED....

#### Disclaimer

this presentation represents only the opinion of an individual based on personal experience. It is not to be taken as the official guidelines.

#### This meeting is recorded

- Don't worry if you miss something.
- Sign in to receive meeting recording and slides afterwards (if not logged into Zoom account)
  - https://tinyurl.com/LPCproductivity-Signin

#### > Suggest topics for future Productivity Workshops!

https://tinyurl.com/LPCproductivity-Suggest

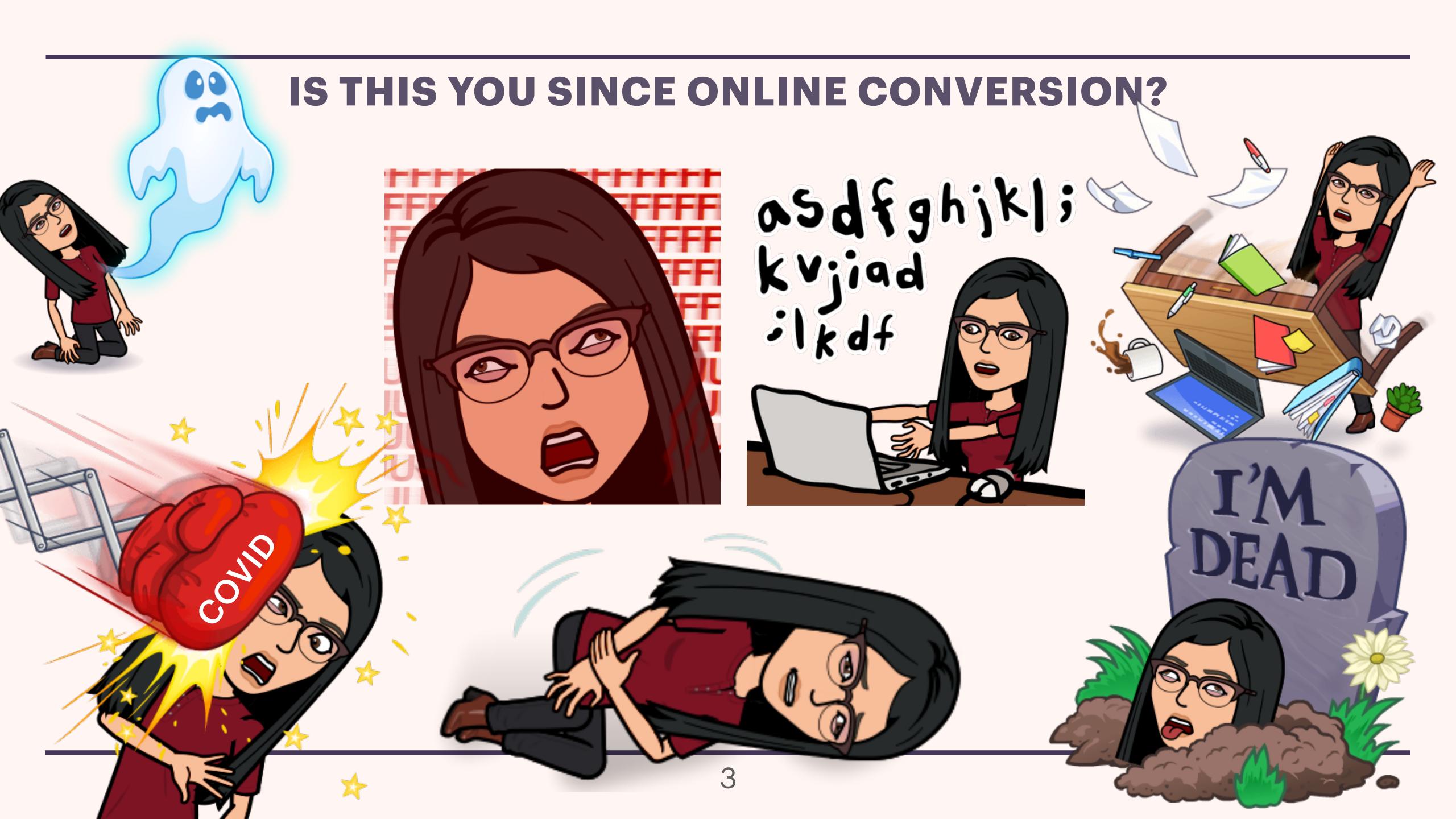

#### PRODUCTIVITY TIPS & TRICKS

- Navigating to specific Canvas pages in seconds
- import/export to Canvas shell
- Working with Rich Content Editor
  & HTML Editor
- > Embedding images
- > Grading fill-in-the-blanks
- > Class management

- > Setting up dummy student account
- > App & Extension Recommendations

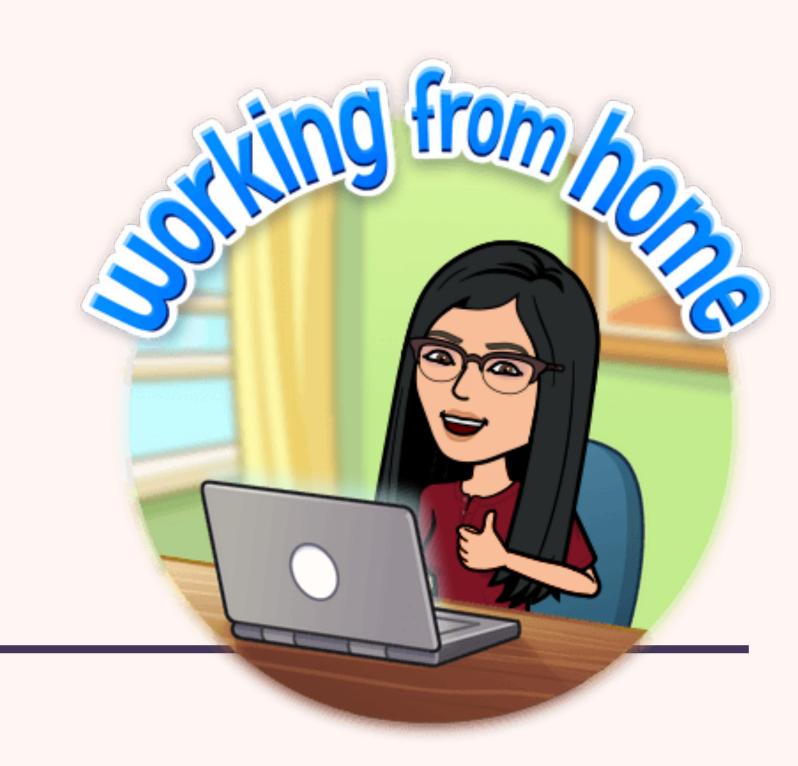

# NAVIGATING TO CANVAS PAGES IN SECONDS (CHROME BROWSER)

#### NAVIGATING TO SPECIFC WEBPAGES IN SECONDS!

Works for at least both Chrome and Safari browsers. May work in other browsers as well??

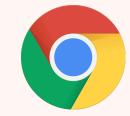

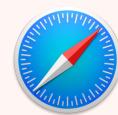

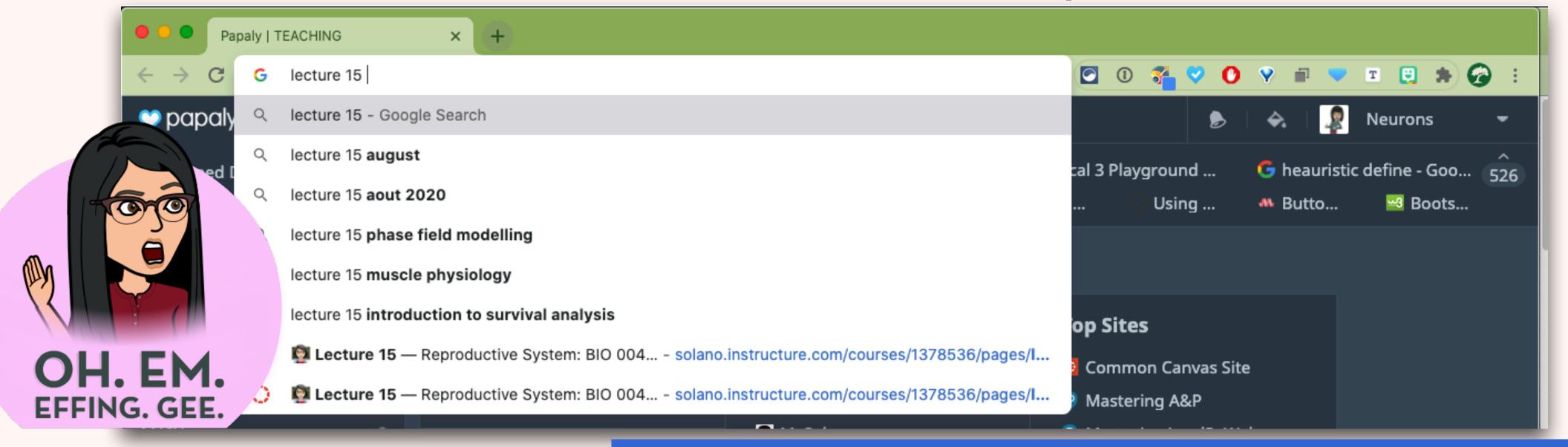

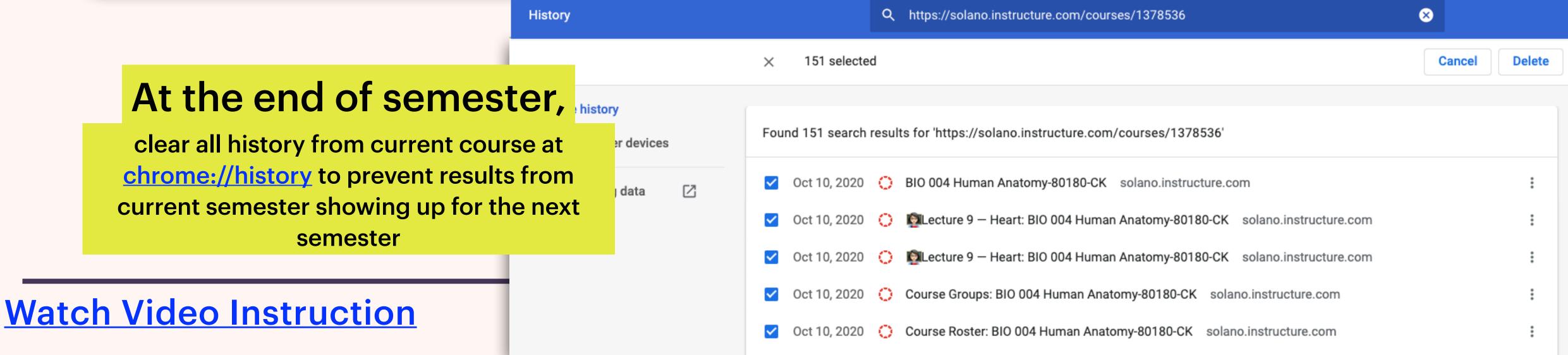

### SPEEDING UP CANVAS CONTENT TRANSFER

#### SPEEDING UP CANVAS CONTENT TRANSFER — METHOD 1

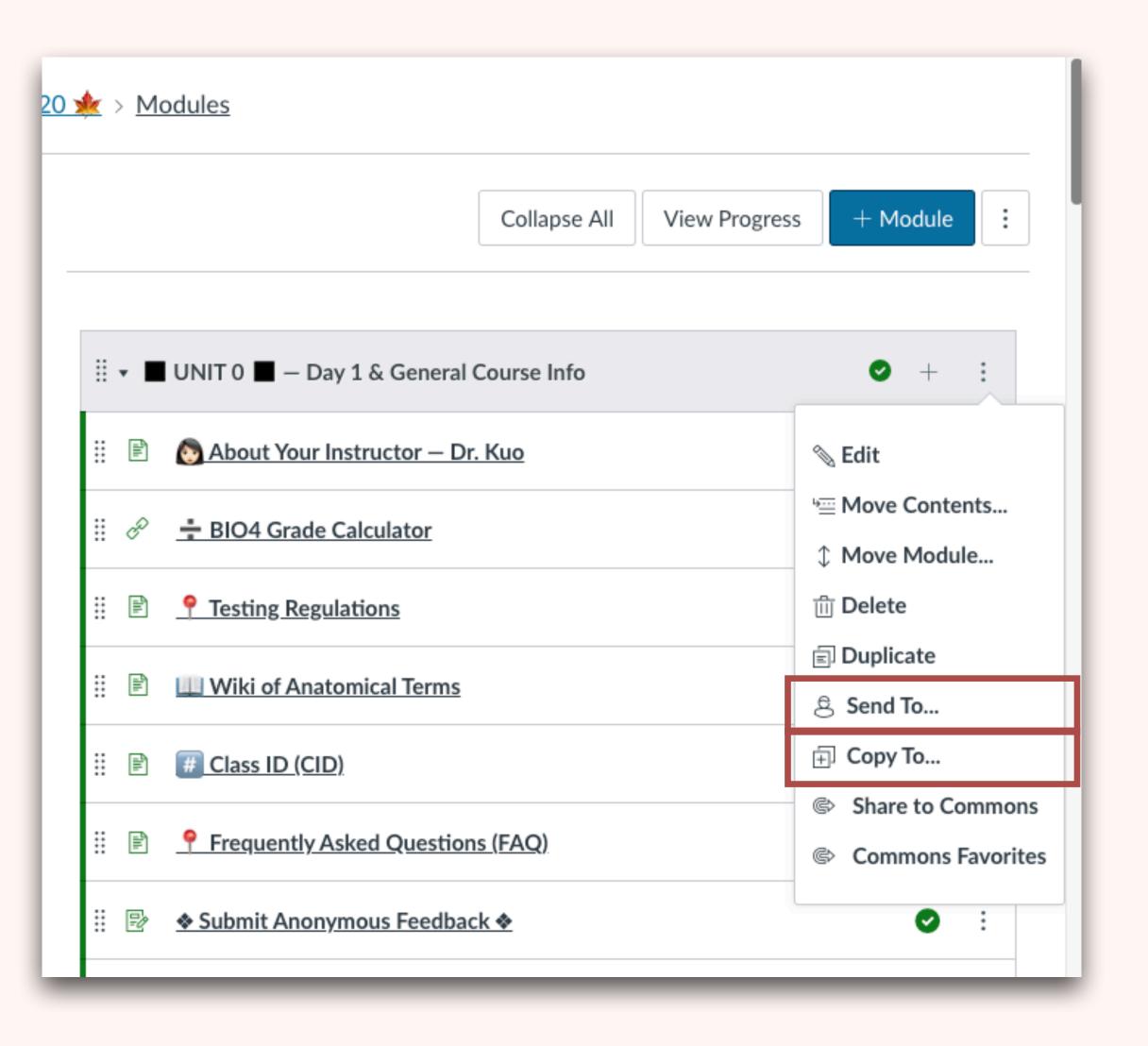

- Send To...
  - > To other people

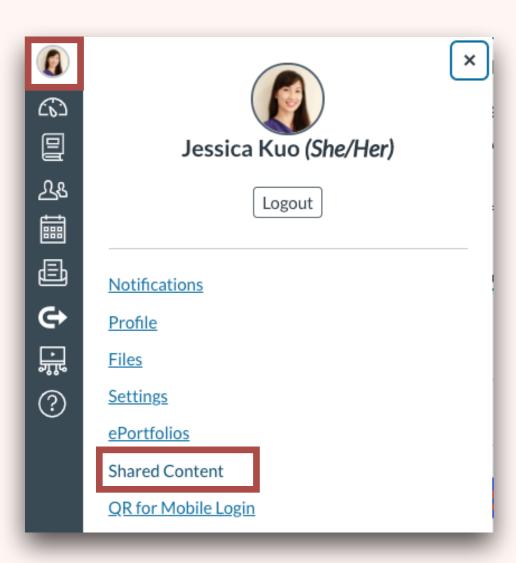

- Copy To...
  - **Between shells you have access to**

#### SPEEDING UP CANVAS CONTENT TRANSFER — METHOD 2

- Canvas Files = (\*\*)@\*\$&!(#@\*&!!!
- > Slow and inefficient
  - > Terrible search function
  - **Difficult for organization**
- Link from alternative cloud file storage

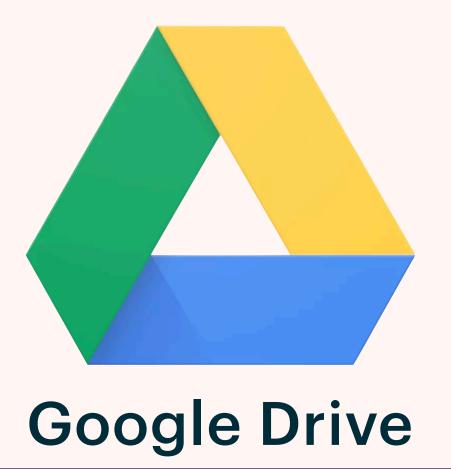

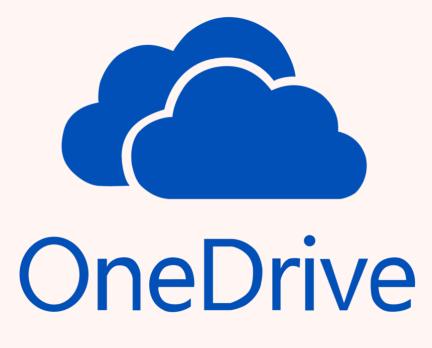

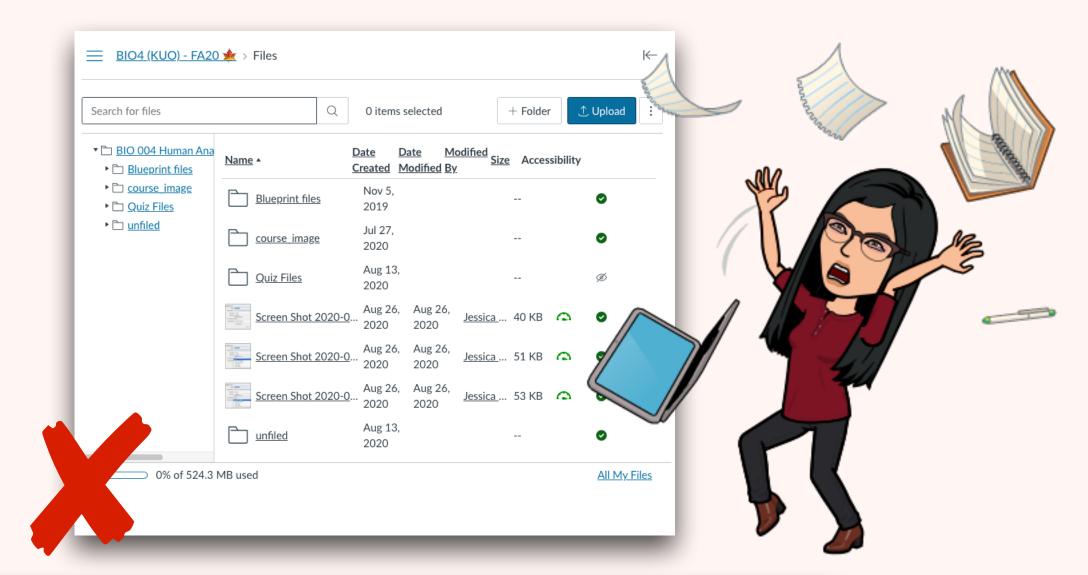

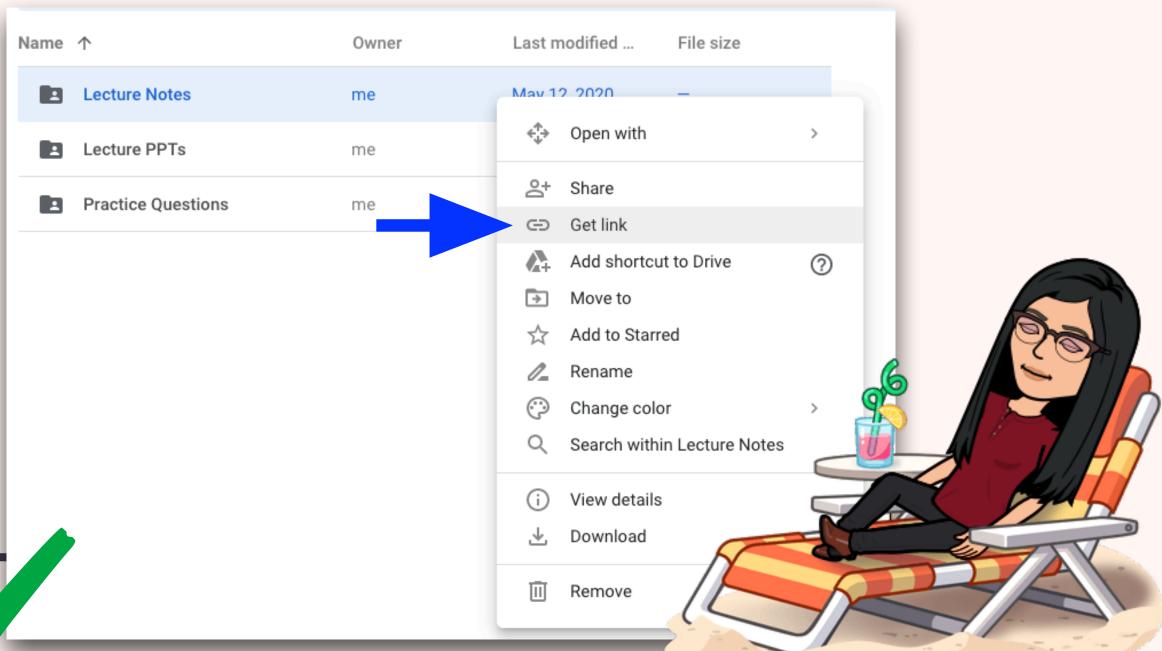

# CREATING QUIZ QUESTIONS WITH IMAGES

#### CREATING QUIZ QUESTIONS WITH IMAGES — METHOD 1

Use a 3rd-party image hosting site

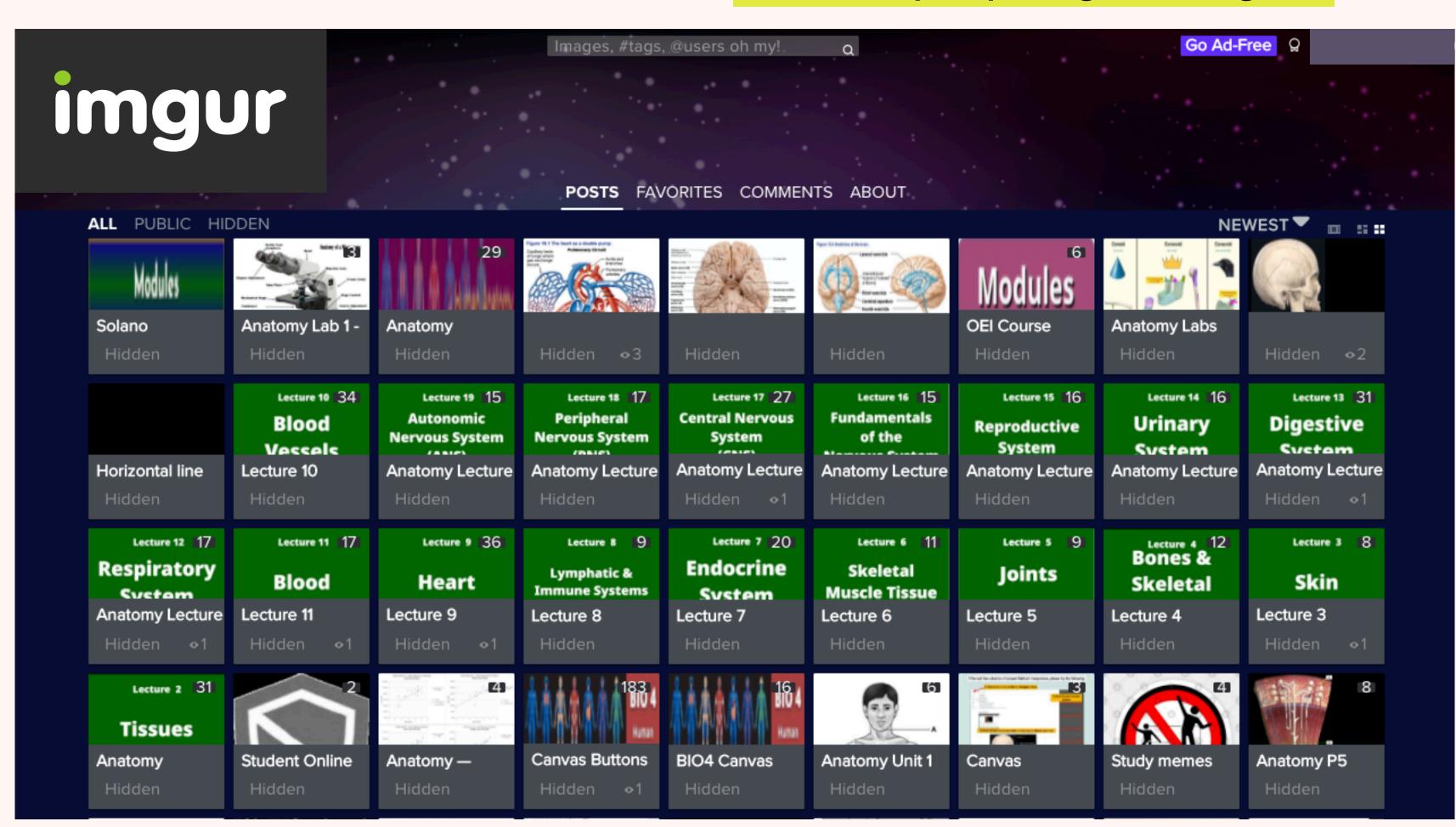

Can also be used to embed images to any Canvas page

#### CREATING QUIZ QUESTIONS WITH IMAGES — METHOD 2

#### **Embed Google Slides**

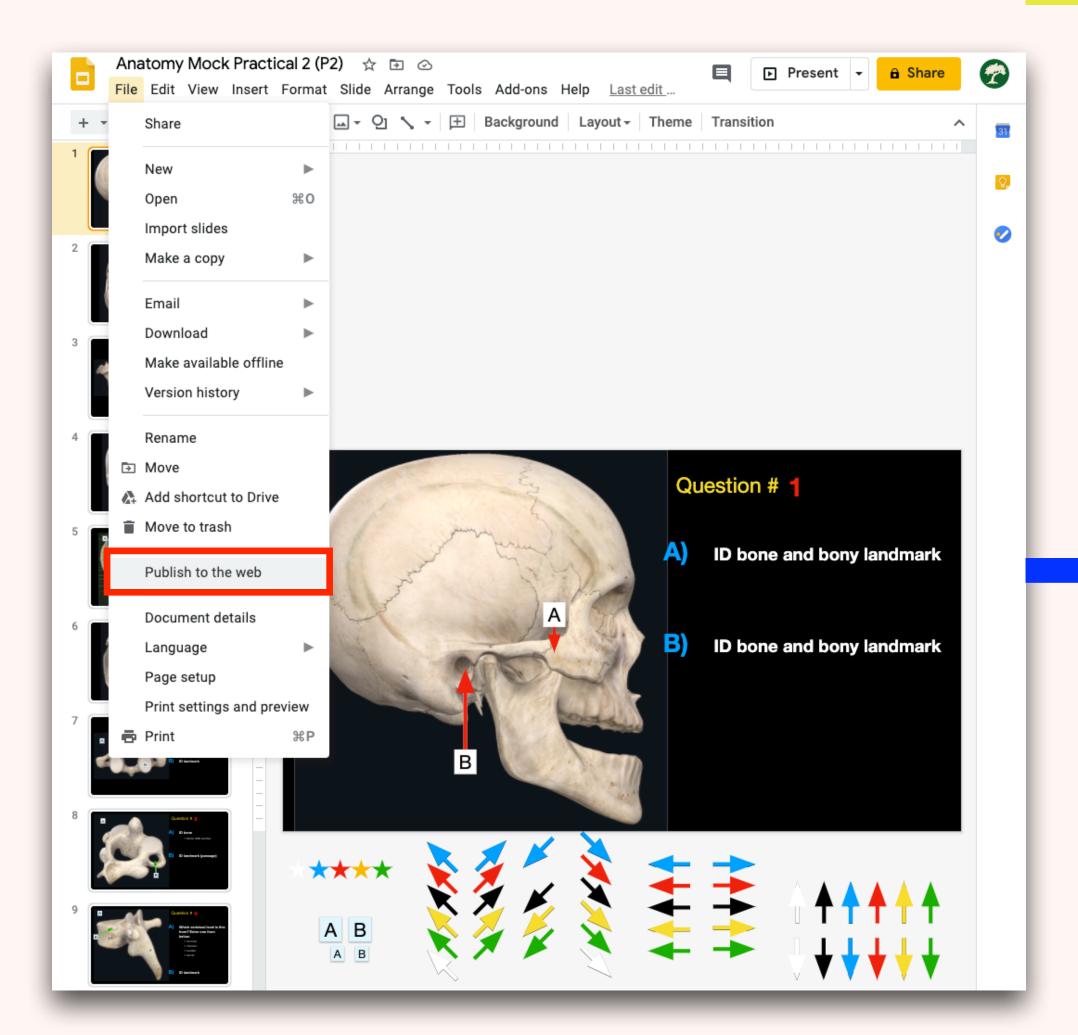

Allows for easy modification of test in the future!

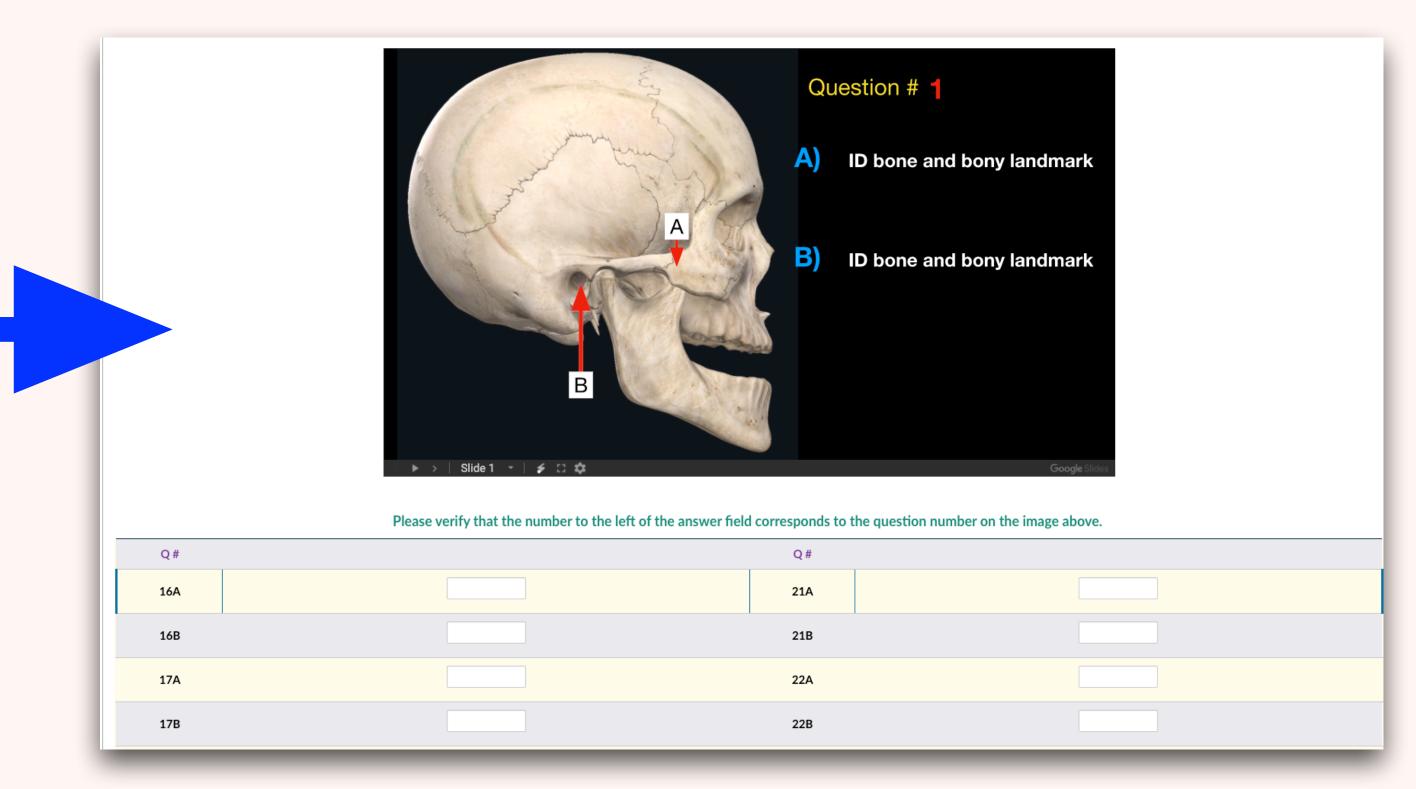

### GRADING FILL-IN-THE-BLANKS

#### HOW TO GRADE FILL-IN-THE-BLANK EFFICIENTLY

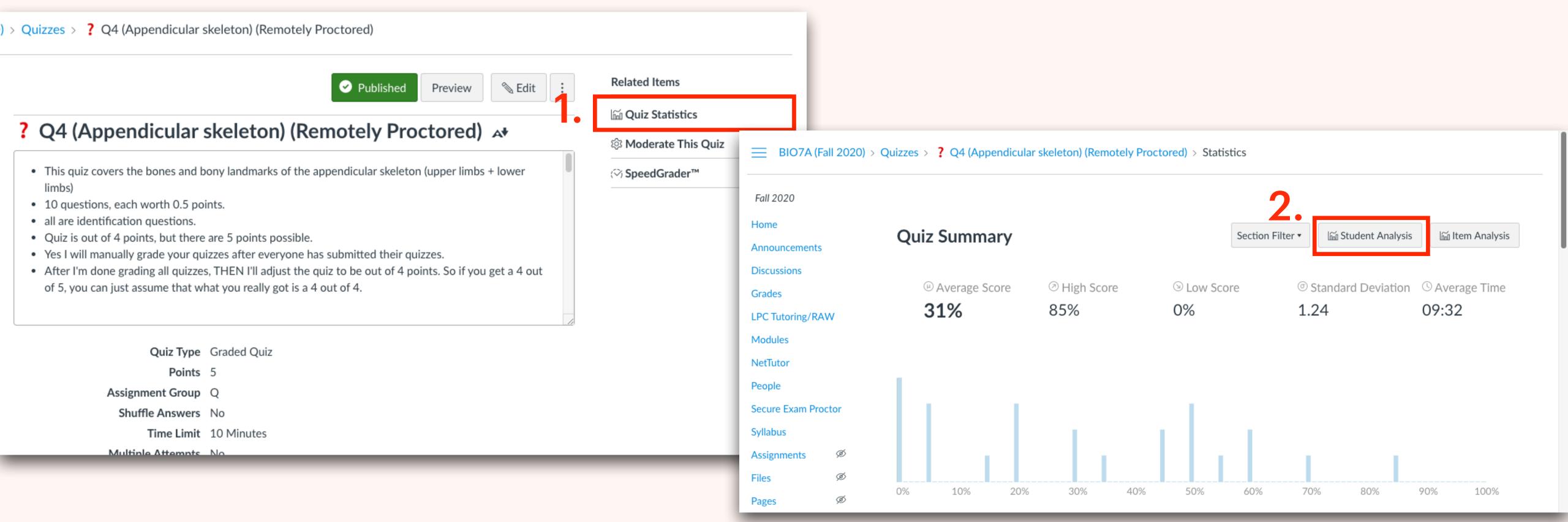

# EFFICIENT CLASSROOM MANAGEMENT

#### **Zoom Attendance**

#### "CLASS ID"

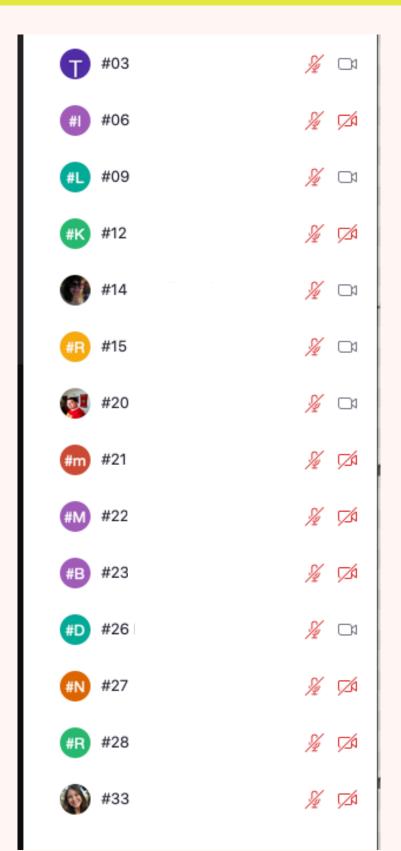

#### **Zoom Breakout Rooms**

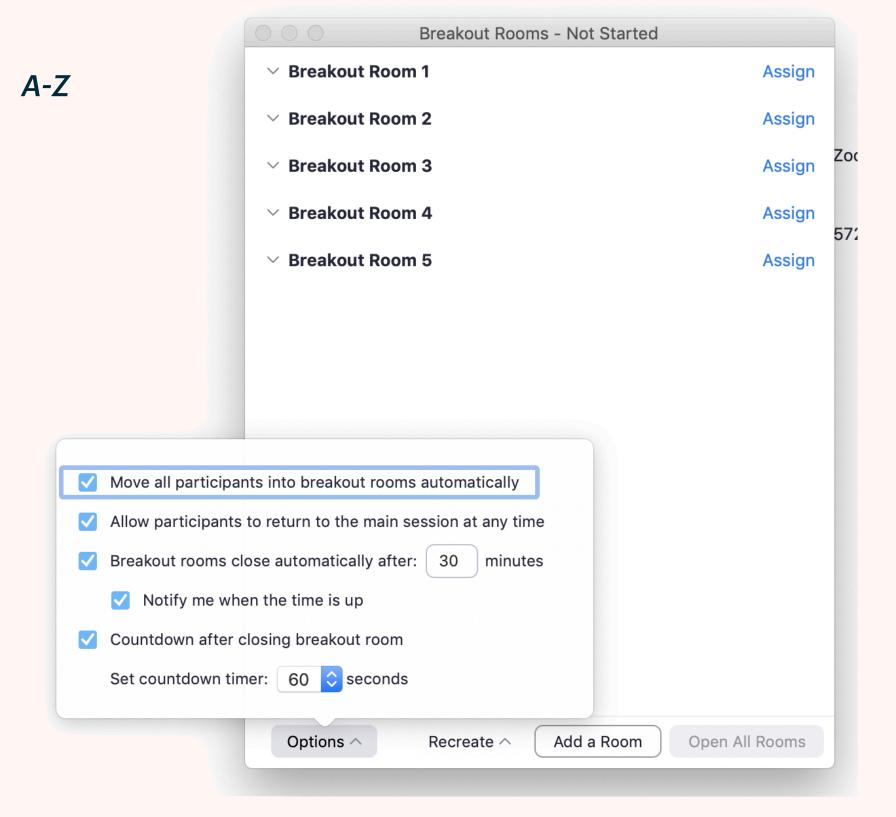

#### Grading and updating grades

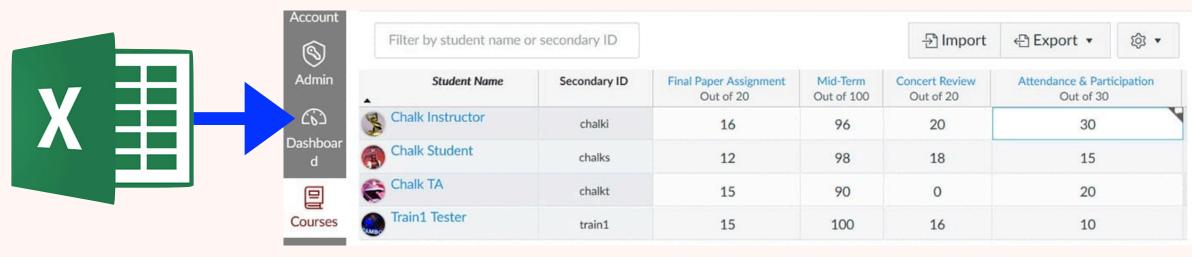

#### **Sorting & Searching Paper Submissions**

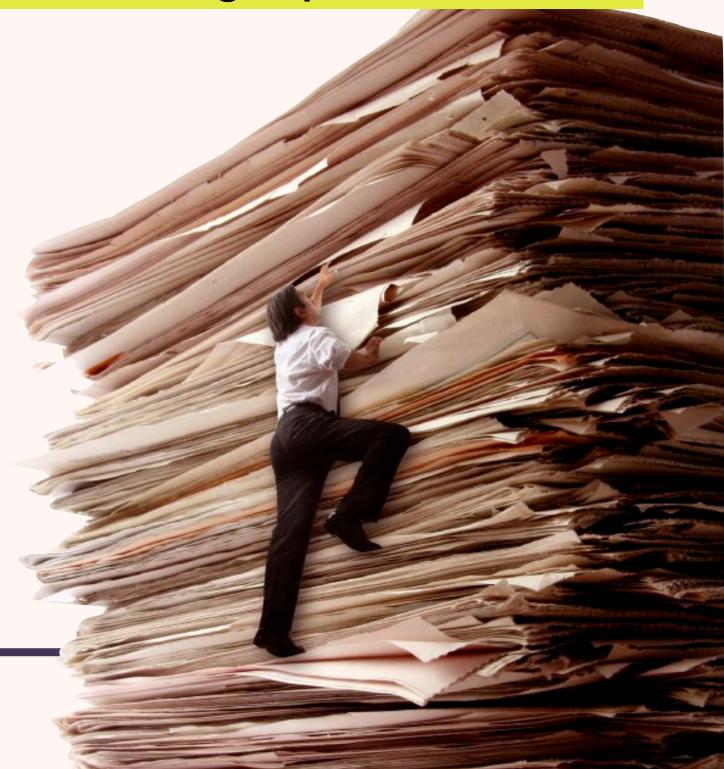

#### STUDENT GROUPS

#### Sense of Community / Support

**↓ Instructor Workload** 

Students go to one another for questions first

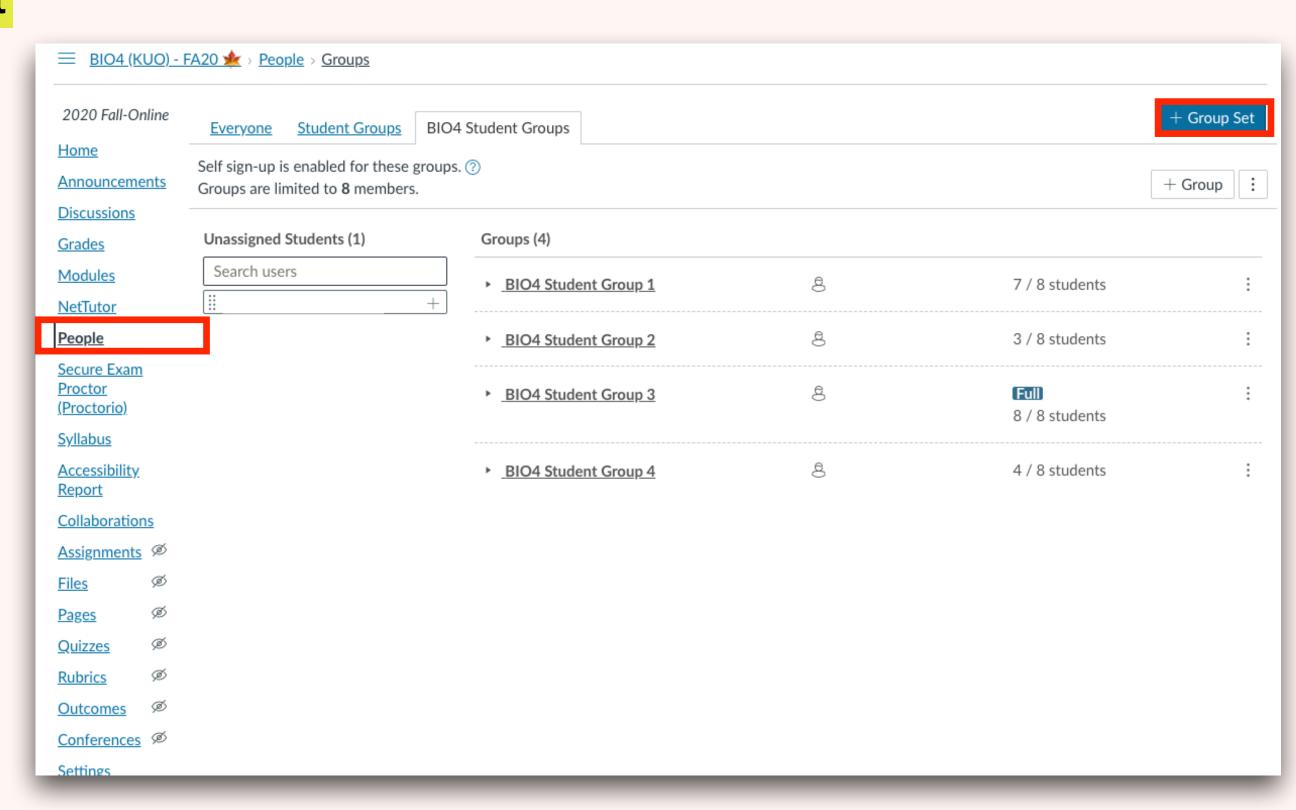

Gain new perspectives

Happier students!

**Sharing of Resources** 

Develop leadership and communication skills

Improved Learning in Small Groups

# SETTING UP DUMMY ACCOUNT

#### ADDING DUMMY ACCOUNT TO YOUR COURSE

### **WHAT**Feature yet to be implemented at LPC

Additional campus Canvas account for troubleshooting and doing trial run

#### **>WHY**

- > "Student View" inadequate for some purposes
  - **Example Turnitin, doing test run of exam through Proctorio, demonstrating to students how these apps work, and more.**

#### > HOW (to set up)

Not currently done at LPC: (please email the LPC Canvas support to request this feature so it can be implemented.

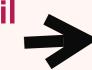

Scott Vigallon, svigallon@laspositascollege.edu

- Choose an email to be associated with the new account Must NOT be associated with main Canvas account
- > Email the LPC Canvas Support person ask them to add the dummy account (using the email you've chosen) to your course as STUDENT.
- Request need to be repeated each semester.

### APP RECOMMENDATIONS

#### Disclaimer:

I am not affiliated, associated, authorized, endorsed by, or in any way officially connected with the developers of any of the recommended apps in this presentation

#### **ATOM**

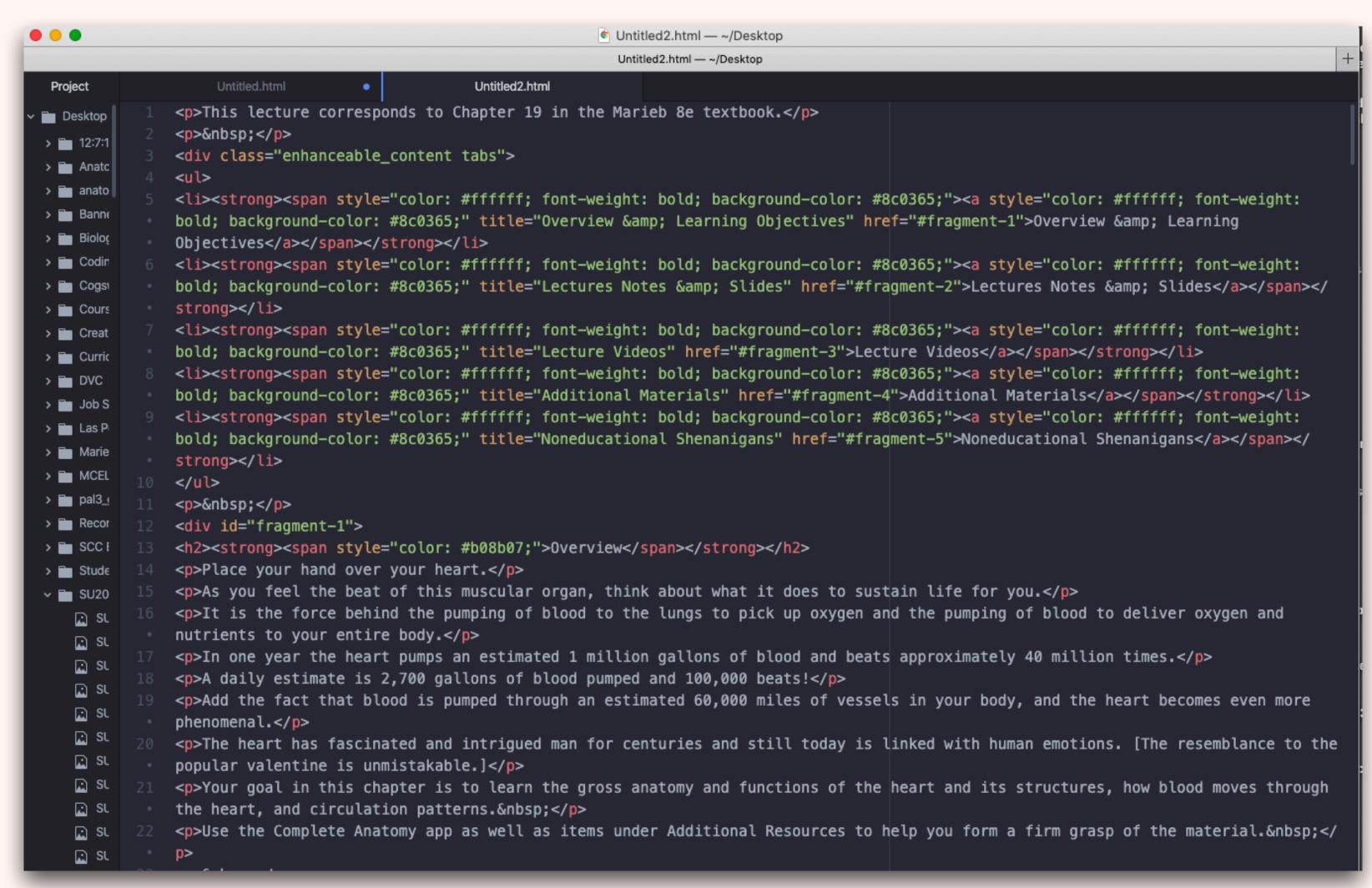

View HTML edits in real time

Color coded script

Find & Replace (by text string or Regex)

It's FREE!

Download: <a href="https://atom.io/">https://atom.io/</a>

#### KEYBOARD MAESTRO

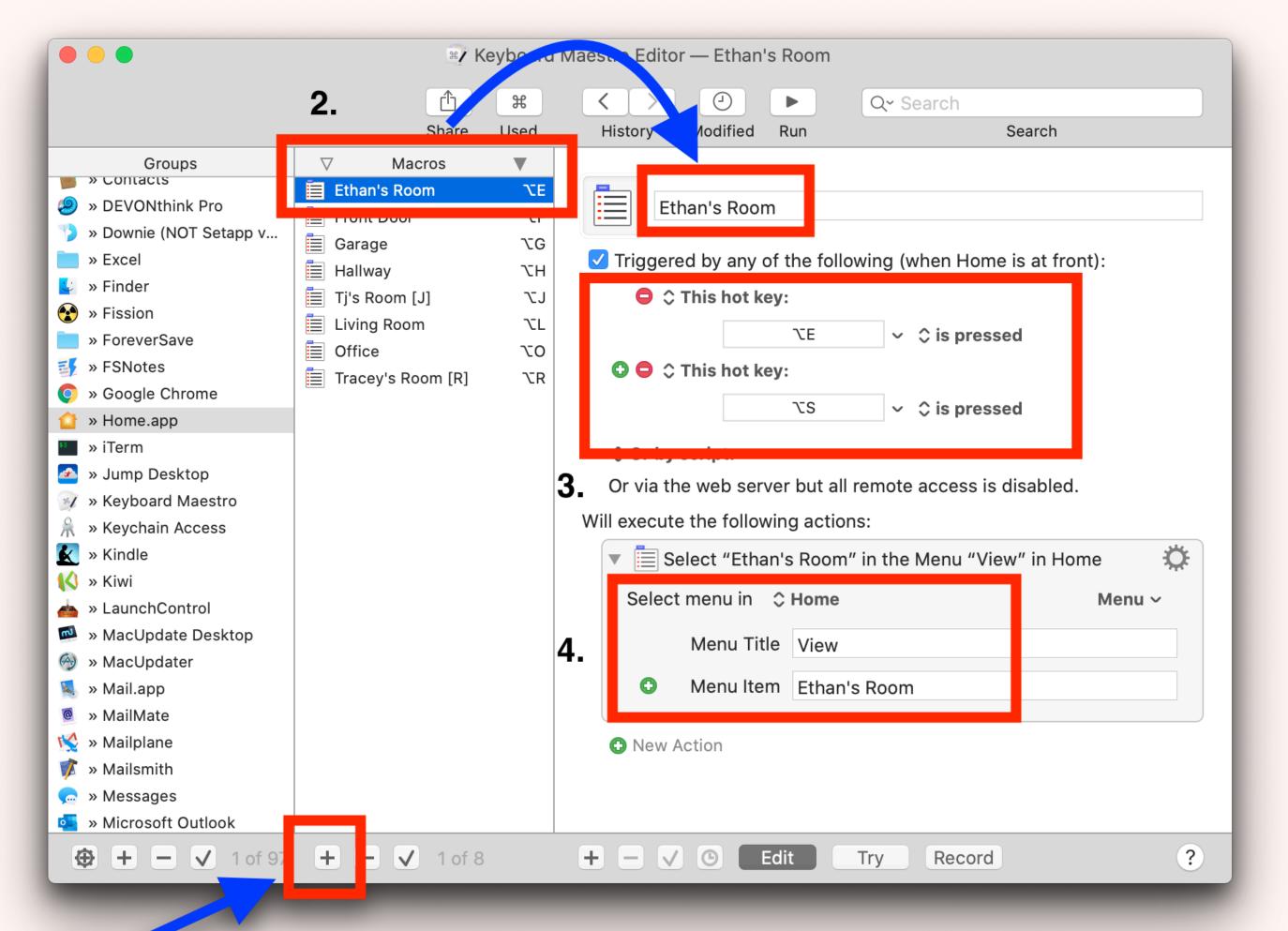

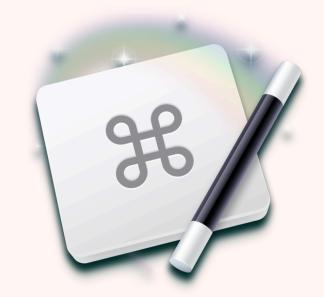

Can be used to automate just about ANY repetitive task

You don't need to know anything about programming to use it!

The single most powerful app I've ever purchased...

Download (\$36 one-time payment) <a href="https://www.keyboardmaestro.com/main/">https://www.keyboardmaestro.com/main/</a>

#### OTHER PRODUCTIVITY APPS

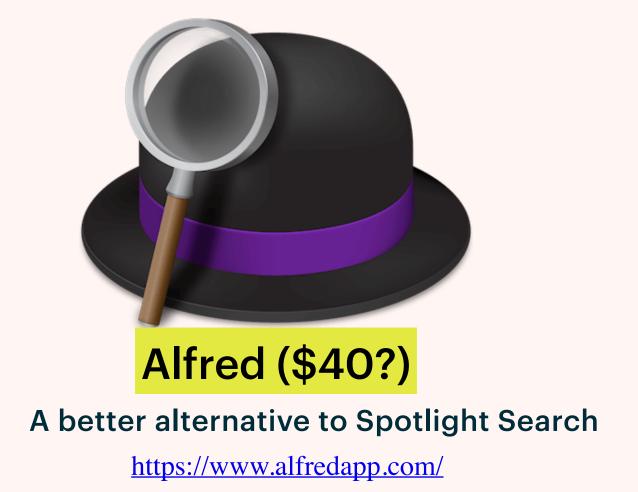

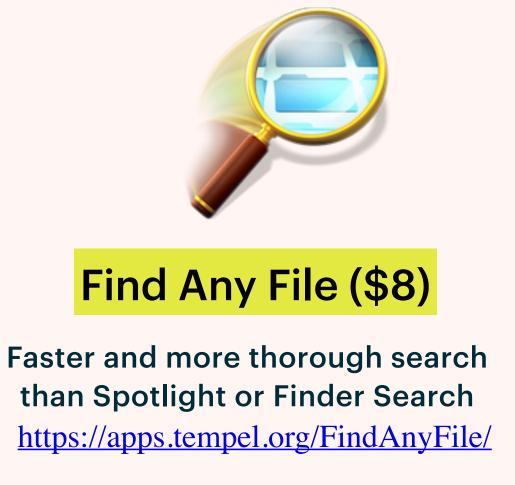

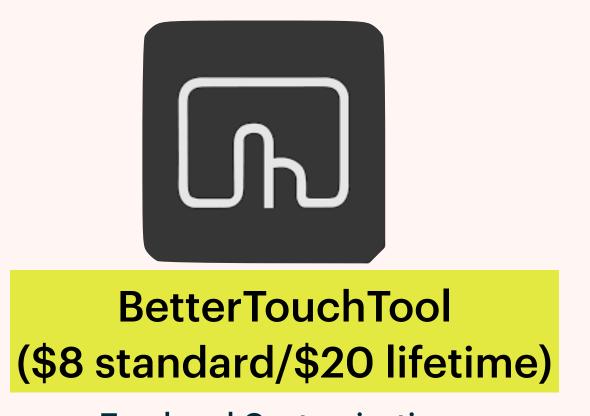

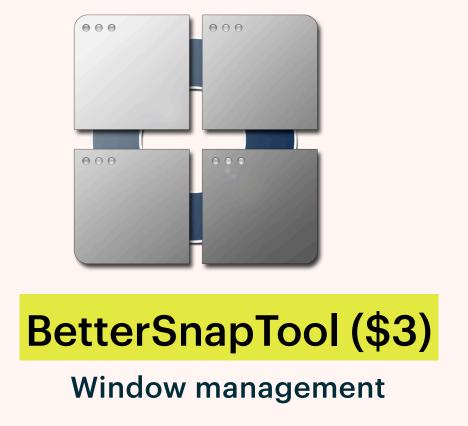

**Trackpad Customizations** 

https://folivora.ai/downloads

Sorry, all of these are macOS only... and none is free.....

# CHROME EXTENSION RECOMMENDATIONS

#### CHROME EXTENSION RECOMMENDATIONS

All of these are free!

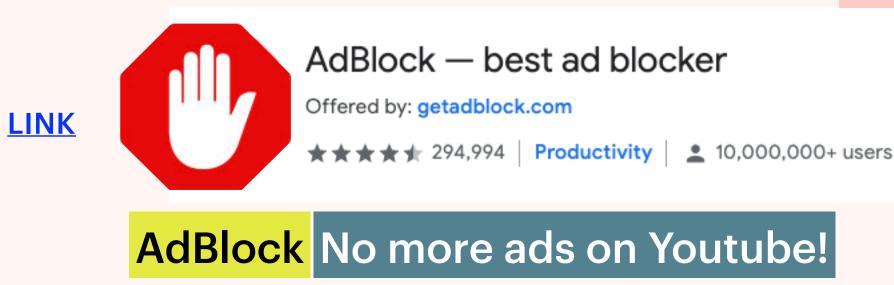

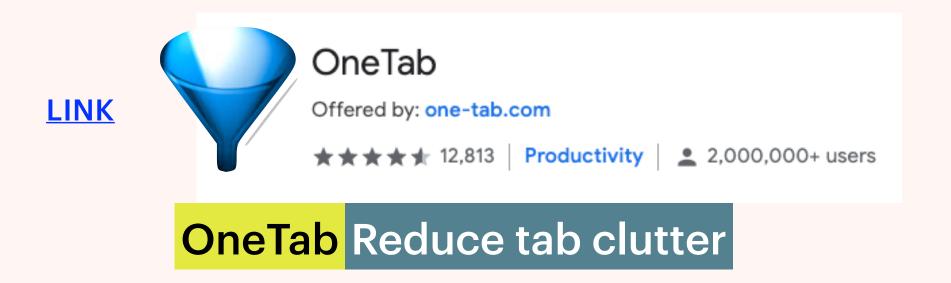

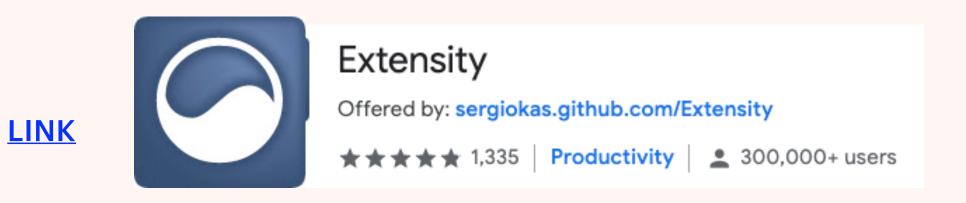

**Extensity** Quickly enable/disable Chrome extensions

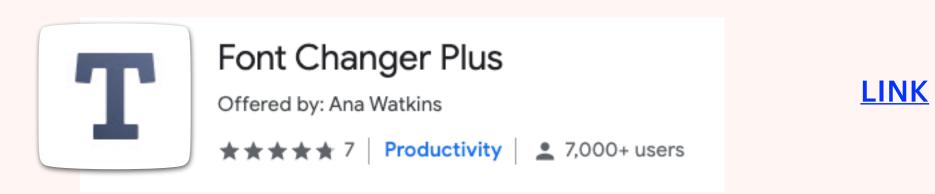

Font Changer Plus Change display fonts on any site

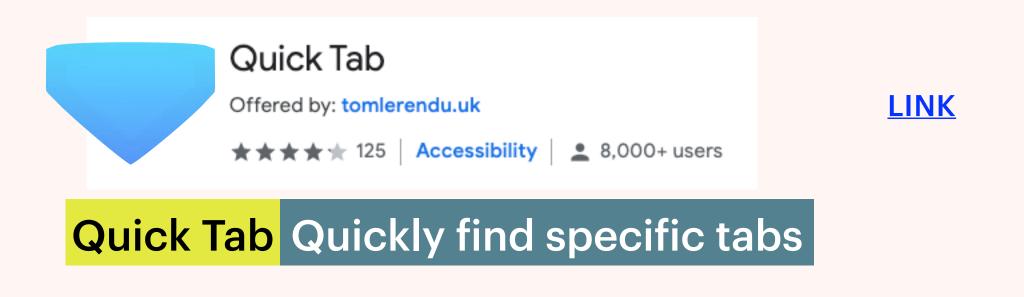

This is too much!

My brain stopped functioning 30 minutes ago.....

Where should I even start?!

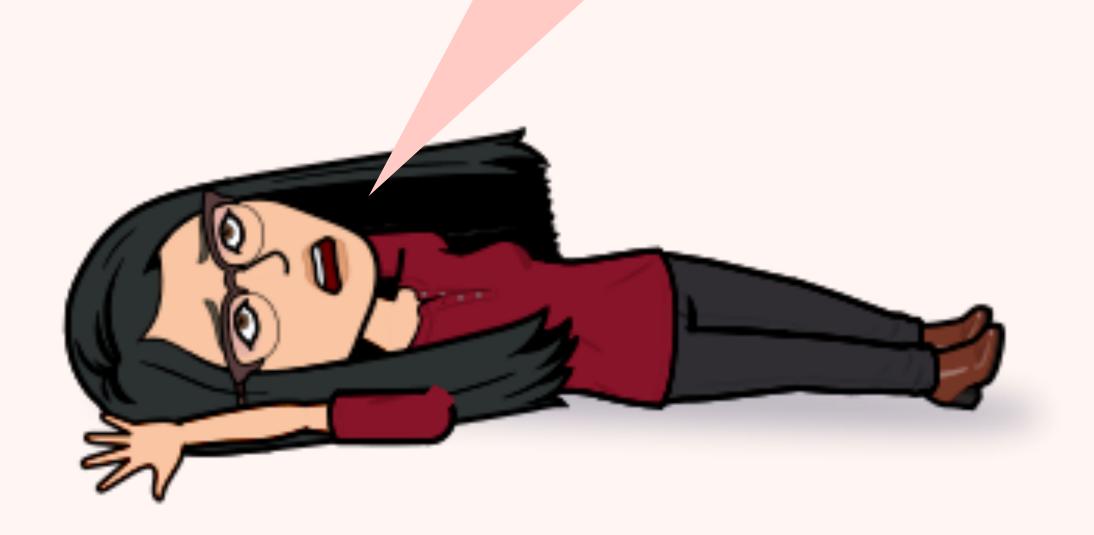

Think about what you spend the most time struggling with....then just try one trick at a time!

#### OTHER RESOURCES

- https://tinyurl.com/SolanoOEI
- **Canvas Instructor Guide**
- Dr. Kuo's Tech Help videos for instructors
- https://tinyurl.com/SolanoProctorio

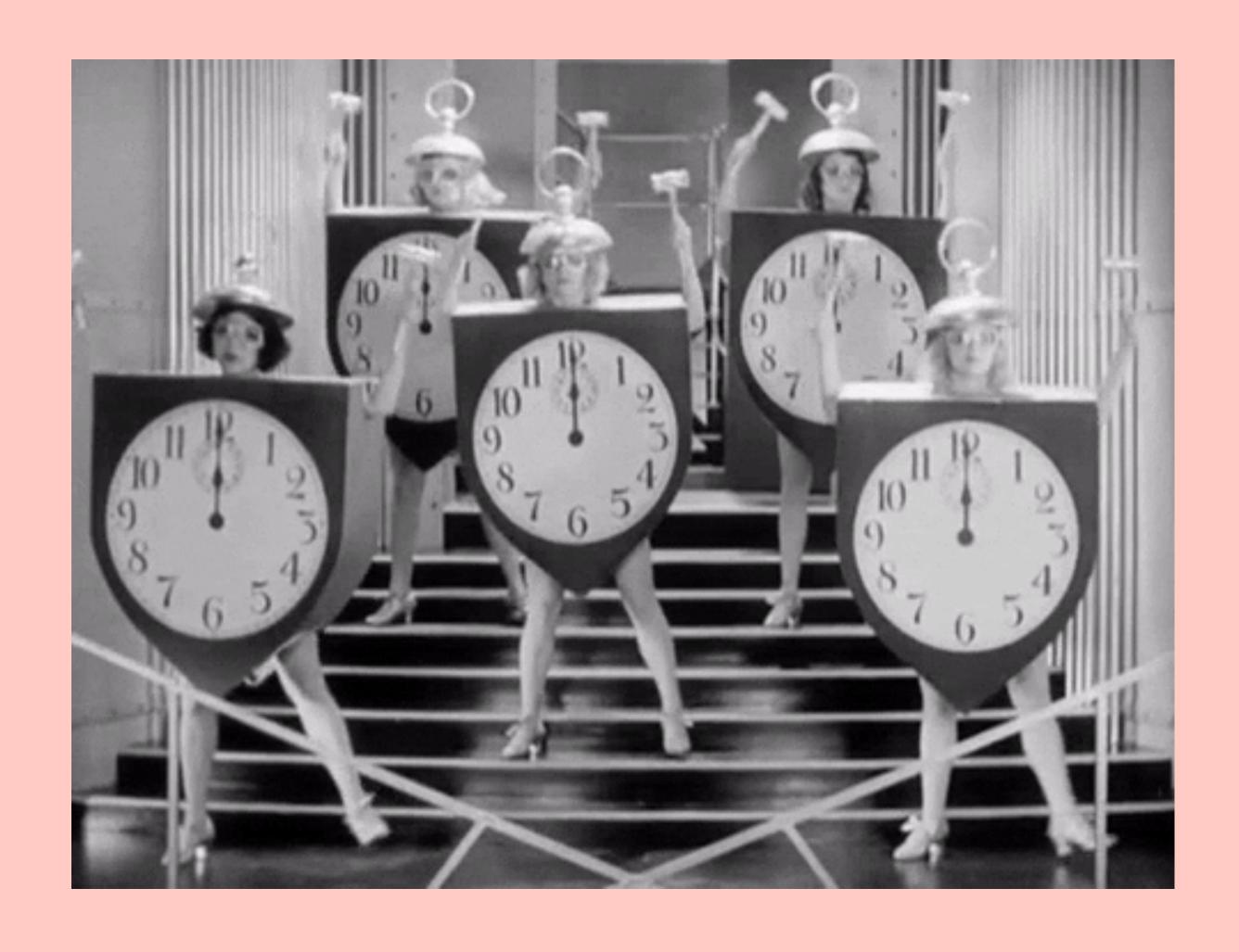

Questions?

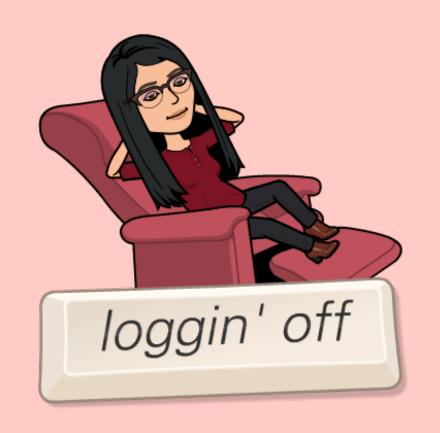

- > Sign in to receive meeting recording and slides afterwards (if not logged into Zoom account)
  - https://tinyurl.com/LPCProductivity-Signin